**PSM**

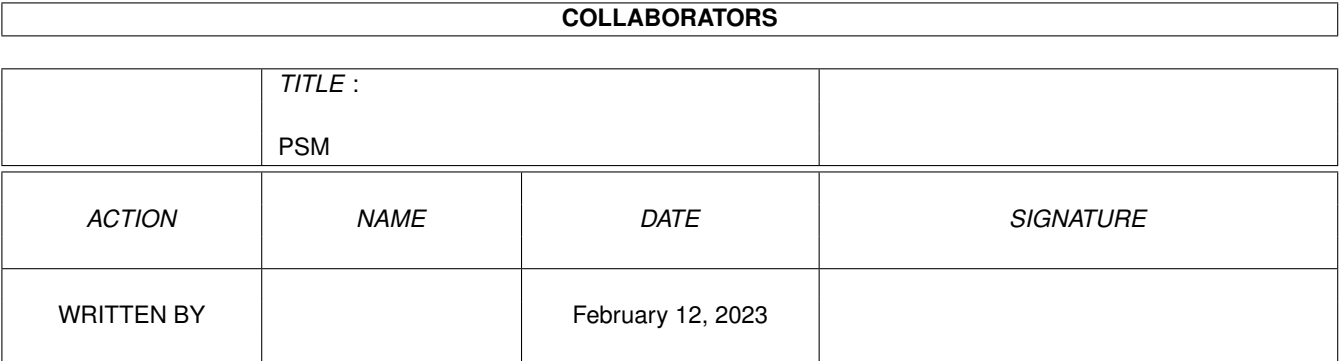

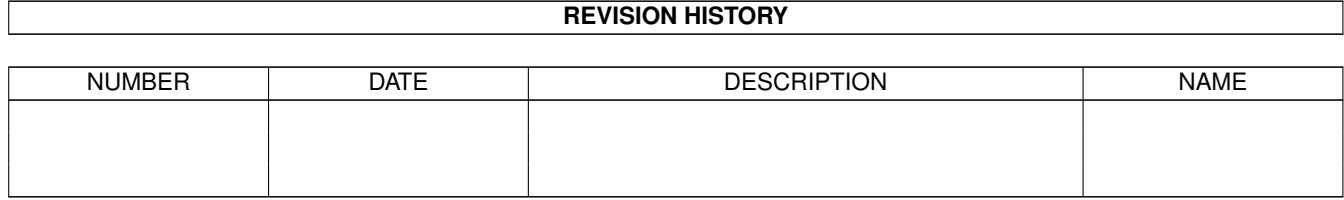

# **Contents**

#### $1$  PSM

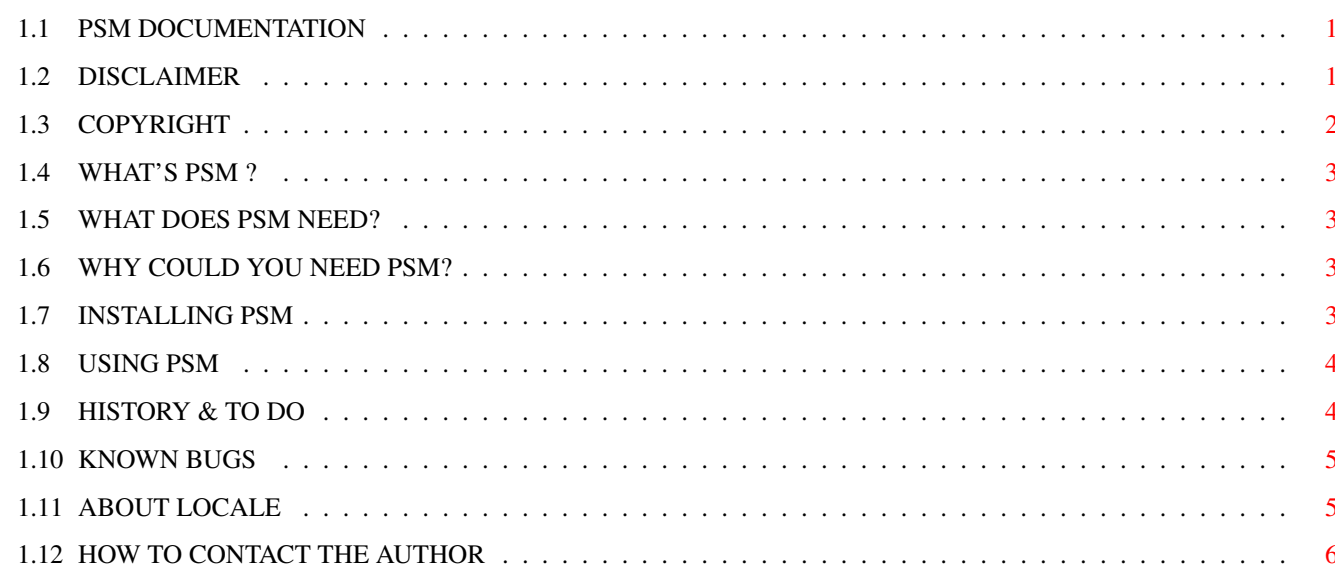

 $\mathbf{1}$ 

# <span id="page-3-0"></span>**Chapter 1**

**PSM**

### <span id="page-3-1"></span>**1.1 PSM DOCUMENTATION**

PSM version 1.2 © 1995 by Stefano Reksten of 3AM - The Three Amigos !!!

CONTENTS OF THIS FILE:

DISCLAIMER COPYRIGHT and CARDWARE WHAT'S PSM? WHAT DOES PSM NEED? WHY COULD YOU NEED PSM? INSTALLING PSM USING PSM HISTORY & TO DO KNOWN BUGS ABOUT LOCALE HOW TO CONTACT THE AUTHOR

# <span id="page-3-2"></span>**1.2 DISCLAIMER**

--------------------------------------------------------------------------- The author is NOT responsible for the suitability or accuracy of this documentation and/or the program(s) it describes. Any damage directly or

indirectly caused by the use or misuse of this documentation and/or the program(s) it describes is the sole responsibility of the user her/him self ---------------------------------------------------------------------------

--------------------------------------------------------------------------- ←-

# <span id="page-4-0"></span>**1.3 COPYRIGHT**

PSM v1.2, Copyright © 1995 Stefano Reksten. All rights reserved. This program may be distributed non-commercially only providing that the executable, source code, documentation and copyright notices remain unchanged and are included with the distribution. The archive must contain the following files: PSM\_1.2/ Catalogs/ Deutsch/ PSM.catalog Français/ PSM.catalog Italiano/ PSM.catalog Norsk/ PSM.catalog Svenska/ PSM.catalog Sources/ Catalogs/ PSM.cd PSM\_Dansk.ct PSM\_Deutsch.ct PSM\_Español.ct PSM\_Français.ct PSM\_Italiano.ct PSM\_Nederlands.ct PSM\_Norsk.ct PSM\_Portoguês.ct PSM\_Svenska.ct locale.c PSM.c pubscrstuff.c smakefile PSM PSM.guide PSM.guide.info PSM.info PSM\_1.2.info Please note that the Source directory comes in an archive. This program is CARDWARE. If you use it you \*MUST\* send me a postcard from your city/country. He who uses this program not having sent me a postcard can be prosecuted by diarrhoea, data loss, expired driving licence. I aint

asking a lotta money from your pockets, just a stamp! :-) ---------------------------------------------------------------------------

# <span id="page-5-0"></span>**1.4 WHAT'S PSM ?**

It's a Public Screens Manager. You can open new public screens, close them, and set their Shanghai/Poppubscreen flags. PSM is a localised commodity. There are many other public screens managers of course. What has PSM more than the others? You can specify a font and a pattern different for each public screen you open. Each screen has a menu from which you can set that screen to be the default public screen (or close it), without having to search for PSM's gui in a screen far far away... And if this is not enough you can still modify the source! :-) ---------------------------------------------------------------------------

---------------------------------------------------------------------------

### <span id="page-5-1"></span>**1.5 WHAT DOES PSM NEED?**

--------------------------------------------------------------------------- Kickstart 2.0 should be enough. Kickstart 2.04 is needed for the asl.library (without asl.library 38+, you can just choose ONE font for public screens, and keep it until you quit PSM; moreover you are forced to get screens similar to Workbench), and for the locale.library. Kickstart 3.0 is needed for background patterns (datatypes.library). ---------------------------------------------------------------------------

# <span id="page-5-2"></span>**1.6 WHY COULD YOU NEED PSM?**

If you use public screens a lot. There are other progs like this of course; I had one of them (old PSX by Steve Tibbet) but it did not pass an Enforcer test, so I re-wrote it adding some little gems like font managing. Probably you'll recognise PSX's GUI :-) !!!

---------------------------------------------------------------------------

You could argue, why would I need to open a 640x512 screen with 256 colors, with a 640x512 pattern, and thus finish all my memory? Well of course you are not forced to do so, you can still open a 320x256, 1 bitplane depth screen, with no pattern and using topaz.font... Aww, get a life! Got AGA? USE IT! ---------------------------------------------------------------------------

#### <span id="page-5-3"></span>**1.7 INSTALLING PSM**

 $\cdot$  First, decompress its archive (and you should already have done that  $\cdot$ -) · Second, you can choose between dragging PSM's drawer anywhere or copy PSM

---------------------------------------------------------------------------

in the WBStartup drawer and the Catalogs in your LOCALE:Catalogs drawer. You can now successfully launch PSM.

#### ---------------------------------------------------------------------------

### <span id="page-6-0"></span>**1.8 USING PSM**

PSM can be launched CLI and from Workbench. It can be quitted by sending a CTRL-C command (if launched from CLI) or by choosing the "Quit" menu/gadget or via the Exchange commodity. In order to quit you must have closed all the screens you opened with PSM. (Due to some data allocation and pattern/ menues handling.)

---------------------------------------------------------------------------

PSM handles some non-standard tooltypes: SHANGHAI and POPPUBSCREEN set the initial state of PSM's cycle gadgets. FONTNAME and FONTHEIGHT specify the font you start with. PATTERN specify the background pattern. It works only under 3.0 (uses the datatypes.library). Font and pattern can be changed with menu selection, if you use asl.library 38+ (2.04) and if you have datatypes.library (3.0+). So, you can choose a different font and pattern for each screen you open! WLEFT and WTOP set the initial coordinates of the window (when opened for the first time).

The gadgets: "Open new" will pop up an asl screen requester - you will need asl.library v38+ for this otherwise you'll get a default 640x512x2 HIRES|LACE screen. "Close screen" will try to close the screen selected with the listview. "Move to screen" will try to open PSM's GUI in the selected screen. "Refresh list" will refresh the listview checking for public screens. "Make default" will set the selected screen as the default public screen. "Shanghai ON/OFF" and "PopPubScreen ON/OFF" should need no explanation, same for "Hide", "Quit" and the menu voices. :-) The string gadget in the upper rigth corner of PSM's window sets the prefix for the public screen's name. The text gadget tells you who's the public screen at the moment. If you double-click on a public screen's name in the listview gadget, PSM will re-open its window in that screen and set it as the default one.

#### The menus:

"About", "Hide", "Quit" - guess? "Select font..." allows you to choose a new font, IF you have asl 38+. "Select pattern..." allows you to select a new pattern for future screens IF you have datatypes.library.

The public screens menues:

"Make Default" allows you to set this screen as the default public screen, same thing as if you selected the 'Make Default' gadget in PSM's window. "Close screen" allows you to close that screen (if there are no windows in it). Same as the 'Close screen' gadget in PSM's window. ---------------------------------------------------------------------------

# <span id="page-6-1"></span>**1.9 HISTORY & TO DO**

```
HISTORY--------------------------------------------------------------------
Jan 8, 1995: v1.0 - Program created.
Jan 21, 1995: v1.1 - Locale + Font sensitive.
                   DOC file transformed into guide.
Jan 24, 1995: Text gadget displaying default screen added.
                    Font menu added. Some bugs removed.
Jan 30, 1995: Requesters now open on same screen as PSM window.
Feb 6, 1995: Pops up under 2.0.
Mar 22, 1995: Bug squashed.
Apr 5, 1995: Screen comes to front when window opens or PSM is
                    launched twice.
Jul 4, 1995: WLEFT and WTOP added.
Sep 6, 1995: v1.2 - The Icons support the NewIcon package by Nicola
                    Salmoria. Under 3.0 public screens can have a
                    background pattern (datatypes support). Public
                    screens have menues. (Just 'Make Default' for now...)
Sep 15, 1995: - Double-click in listview handling, 'Close screen' menu
                   added, guide updated.
Oct 10, 1995: - If ASL library < 38, clones Workbench instead of using
                   a fixed 640 x 512 x 2 HIRES LACE screen.
Nov 28, 1995: - Removed a bug that would cause the program to hang if
                    the user double-clicked on a closed sceen's name in the
                    listview gadget.
        ---------------------------------------------------------------------------
TO DO----------------------------------------------------------------------
Modify screen's palette, DRI pens ?
---------------------------------------------------------------------------
```
### <span id="page-7-0"></span>**1.10 KNOWN BUGS**

--------------------------------------------------------------------------- None. ---------------------------------------------------------------------------

# <span id="page-7-1"></span>**1.11 ABOUT LOCALE**

As I think it's real fun and nice to have a program that speaks my language I encloded some catalogs. If you see that your beloved language is not here with the others, you can do the following actions:

--------------------------------------------------------------------------- ←-

· Get your language's .ct file in the Sources/Catalogs directory.

· Fill in the entries.

· Send it back to

me

and I will compile and enclose it in the archive.

The following catalogs were compiled by: Deutsch: Marcel GRONER (Ironcode) gronm@info.isbiel.ch Française: Alan GUILLEVIC (Kangourou) guillevi@andromede.u-bourgogne.fr 25, Avenue du MAIL 21240 TALANT (\* This is incomplete, as I added some thing but didn't receive the last version of the catalog... \*) Italiano: me! :-) (Gundam) rekststef@unisi.it Norsk: Haavard N. JAKOBSEN (Tittentei) haa\_jako@spirea.gih.no Svenska: Richie OLSSON (richie) richie@medio.mh.se http://www.medio.mh.se/anvandare/richie/richie.html Many thanks ppl! ---------------------------------------------------------------------------

# <span id="page-8-0"></span>**1.12 HOW TO CONTACT THE AUTHOR**

--------------------------------------------------------------------------- I tested this program with a MMU on my accelerated A1200, and it seemed to work correctly. If you find any bug or have some brilliant ideas or want to give me a catalog for a missing language or want to tell me how much time I am losing doing stupid proggies like this, or anything else, write to:

rekststef@unisi.it

Stefano Reksten c/o Naimi v.le Cavour, 40 53100 Siena ITALY ---------------------------------------------------------------------------

 $<$ EOF $>$